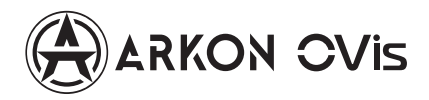

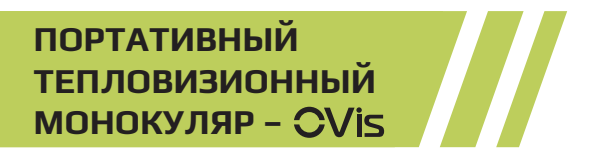

г. Москва

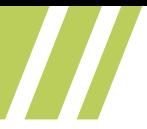

# **Нормативно-правовая информация О данном Руководстве**

В Руководстве содержатся инструкции по эксплуатации Изделия. Фотографии, схемы, иллюстрации и прочие материалы приведены исключительно в качестве описаний и пояснений. Информация, приведенная в Руководстве, может быть изменена без предварительного уведомления в связи с обновлением микропрограммы или по другим причинам. С наиболее актуальной версией данного Руководства вы сможете ознакомиться на сайте компании. Используйте данный документ под руководством и при содействии специалистов, прошедших обучение по обслуживанию Товара.

#### **Признание товарных знаков**

Торговые марки и логотипы, упоминаемые в Руководстве, являются собственностью соответствующих владельцев.

# **ЗАЯВЛЕНИЕ ОБ ОГРАНИЧЕНИИ ОТВЕТСТВЕННОСТИ**

В МАКСИМАЛЬНОЙ СТЕПЕНИ, РАЗРЕШЕН-НОЙ ДЕЙСТВУЮЩИМ ЗАКОНОДАТЕЛЬ-СТВОМ, ДАННОЕ РУКОВОДСТВО И ОПИ-САНИЕ ИЗДЕЛИЯ ВМЕСТЕ С АППАРАТНОЙ ЧАСТЬЮ, ПРОГРАММНЫМ ОБЕСПЕЧЕНИЕМ И ВСТРОЕННОЙ МИКРОПРОГРАММОЙ ПРЕ-ДОСТАВЛЯЕТСЯ ПО ПРИНЦИПУ «КАК ЕСТЬ» И «СО ВСЕМИ НЕПОЛАДКАМИ И ОШИБКАМИ». НАША КОМПАНИЯ НЕ ДАЕТ НИКАКИХ ЯВ-НЫХ ИЛИ ПОДРАЗУМЕВАЕМЫХ ГАРАНТИЙ, В ТОМ ЧИСЛЕ, БЕЗ ОГРАНИЧЕНИЙ, ГАРАНТИЙ ТОВАРНОЙ ПРИГОДНОСТИ, УДОВЛЕТВОРИ-ТЕЛЬНОГО КАЧЕСТВА ИЛИ ПРИГОДНОСТИ ДЛЯ КОНКРЕТНЫХ ЦЕЛЕЙ. ПОТРЕБИТЕЛЬ ИС-ПОЛЬЗУЕТ ИЗДЕЛИЕ НА СВОЙ СТРАХ И РИСК. НИ ПРИ КАКИХ ОБСТОЯТЕЛЬСТВАХ НАША КОМПАНИЯ НЕ НЕСЕТ ОТВЕТСТВЕННОСТИ ПЕРЕД ПОТРЕБИТЕЛЕМ ЗА КАКОЙ-ЛИБО СЛУ-ЧАЙНЫЙ ИЛИ КОСВЕННЫЙ УЩЕРБ, ВКЛЮ-ЧАЯ, СРЕДИ ПРОЧЕГО, УБЫТКИ ИЗ-ЗА ПОТЕ-РИ ПРИБЫЛИ, ПЕРЕРЫВОВ В ДЕЯТЕЛЬНОСТИ, ПОТЕРИ ДАННЫХ ИЛИ ДОКУМЕНТАЦИИ, ПО-ВРЕЖДЕНИЯ СИСТЕМ, БУДЬ ТО ПО ПРИЧИНЕ НАРУШЕНИЯ ДОГОВОРА, ПРОТИВОПРАВНЫХ

ДЕЙСТВИЙ (В ТОМ ЧИСЛЕ ХАЛАТНОСТИ), УЩЕРБА ВСЛЕДСТВИЕ ИСПОЛЬЗОВАНИЯ ИЗ-ДЕЛИЯ ИЛИ ИНОГО В СВЯЗИ С ИСПОЛЬЗО-ВАНИЕМ ДАННОГО ИЗДЕЛИЯ, ДАЖЕ ЕСЛИ НАШЕЙ КОМПАНИИ БЫЛО ИЗВЕСТНО О ВОЗ-МОЖНОСТИ ТАКОГО УЩЕРБА.

ПОТРЕБИТЕЛЬ ОСОЗНАЕТ, ЧТО ИНТЕРНЕТ ПО СВОЕЙ ПРИРОДЕ ЯВЛЯЕТСЯ ИСТОЧНИКОМ ПОВЫШЕННОГО РИСКА БЕЗОПАСНОСТИ И НАША КОМПАНИЯ НЕ НЕСЕТ ОТВЕТСТВЕН-НОСТИ ЗА СБОИ В РАБОТЕ ОБОРУДОВАНИЯ, УТЕЧКУ ИНФОРМАЦИИ И ДРУГОЙ УЩЕРБ, ВЫЗВАННЫЙ КИБЕРАТАКАМИ, ХАКЕРАМИ, КОМПЬЮТЕРНЫМИ ВИРУСАМИ ИЛИ СЕТЕВЫ-МИ УГРОЗАМИ; ОДНАКО НАША КОМПАНИЯ ОБЕСПЕЧИВАЕТ СВОЕВРЕМЕННУЮ ТЕХНИЧЕ-СКУЮ ПОДДЕРЖКУ, ЕСЛИ ЭТО НЕОБХОДИМО. ПОТРЕБИТЕЛЬ СОГЛАШАЕТСЯ ИСПОЛЬЗО-ВАТЬ ДАННОЕ ИЗДЕЛИЕ В СООТВЕТСТВИИ СО ВСЕМИ ПРИМЕНИМЫМИ ЗАКОНАМИ И НЕСЕТ ЛИЧНУЮ ОТВЕТСТВЕННОСТЬ ЗА ИХ СОБЛЮДЕНИЕ. В ЧАСТНОСТИ, ПОТРЕБИТЕЛЬ НЕСЕТ ОТВЕТСТВЕННОСТЬ ЗА ИСПОЛЬЗОВА-НИЕ ДАННОГО ИЗДЕЛИЯ БЕЗ НАРУШЕНИЯ ПРАВ ТРЕТЬИХ ЛИЦ, В ТОМ ЧИСЛЕ ПРАВ ПУ-БЛИЧНОСТИ, ИНТЕЛЛЕКТУАЛЬНОЙ СОБ-СТВЕННОСТИ И ЗАЩИТЫ ДАННЫХ. ВЫ НЕ

БУДЕТЕ ИСПОЛЬЗОВАТЬ ДАННЫЙ ПРОДУКТ В ЦЕЛЯХ БРАКОНЬЕРСТВА, ВТОРЖЕНИЯ В ЧАСТНУЮ ЖИЗНЬ ИЛИ ЛЮБЫХ ДРУГИХ ЦЕ-ЛЕЙ, КОТОРЫЕ ЯВЛЯЮТСЯ НЕЗАКОННЫМИ ИЛИ ПРОТИВОРЕЧАТ ОБЩЕСТВЕННЫМ ИН-ТЕРЕСАМ. ПОТРЕБИТЕЛЬ ОБЯЗУЕТСЯ НЕ ИС-ПОЛЬЗОВАТЬ ЭТО ИЗДЕЛИЕ В ЗАПРЕЩЕН-НЫХ ЦЕЛЯХ, В ТОМ ЧИСЛЕ ДЛЯ РАЗРАБОТКИ ИЛИ ПРОИЗВОДСТВА ОРУЖИЯ МАССОВОГО УНИЧТОЖЕНИЯ, ХИМИЧЕСКОГО ИЛИ БИО-ЛОГИЧЕСКОГО ОРУЖИЯ, ОСУЩЕСТВЛЕНИЯ КАКОЙ-ЛИБО ДЕЯТЕЛЬНОСТИ В КОНТЕКСТЕ ЯДЕРНОГО ОРУЖИЯ, НЕБЕЗОПАСНЫХ ОПЕРА-ЦИЙ С ЯДЕРНЫМ ТОПЛИВОМ ИЛИ ДЛЯ ПОД-ДЕРЖКИ НАРУШЕНИЙ ПРАВ ЧЕЛОВЕКА.

В СЛУЧАЕ РАЗНОЧТЕНИЙ МЕЖДУ НАСТОЯ-ЩИМ РУКОВОДСТВОМ И ДЕЙСТВУЮЩИМ ЗАКОНОДАТЕЛЬСТВОМ, ПОСЛЕДНЕЕ ИМЕЕТ ПРИОРИТЕТ.

# **Нормативно-правовая информация Соответствие стандартам ЕС**

Данный продукт и, если применимо, поставляемые аксессуары помечены значком «CE» и, следовательно, соответствуют действующим согласованным европейским стандартам, перечисленным в Директиве по электромагнитной совместимости EMC 2014/30/ЕС и Директиве ЕС по ограничению использования опасных веществ RoHS 2011/65/ЕС

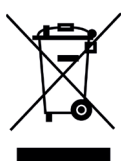

Директива WEEE 2012/19/EU (по утилизации отходов электрического и электронного оборудования): продукты, отмеченные этим символом, запрещено утилизировать в Европейском союзе в качестве несортированных муниципальных отходов. Для надлежащей переработки возвратите этот продукт местному поставщику после покупки эквивалентного нового оборудования или утилизируйте его в предназначенных для этого пунктах сбора отхо

дов. Для получения дополнительной информации посетите веб-сайт www. recyclethis.info

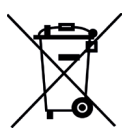

Директива 2006/66/EC (по обращению с батареями): этот продукт содержит батарею, которую запрещено утилизировать в Европейском союзе в качестве несортированных муниципальных отходов. Для получения точной информации о батарее см. документацию к продукту. Маркировка батареи может включать символы, которые определяют ее химический состав: кадмий (Cd), свинец (Pb) или ртуть (Hg).

Для надлежащей утилизации отправьте батарею местному поставщику или утилизируйте ее в специальных пунктах приема отходов. Для получения дополнительной информации посетите веб-сайт www.recyclethis.info

## **Условные обозначения**

Ниже приведены описания символов, которые используются в этом документе.

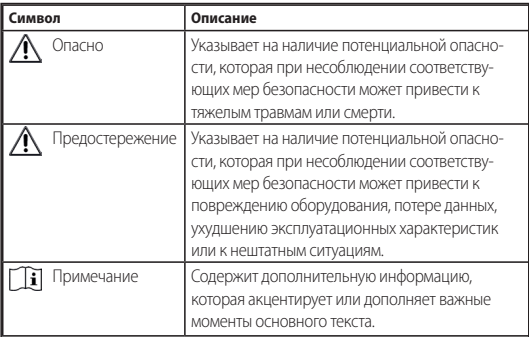

## **Инструкция по технике безопасности**

Настоящие инструкции предназначены для того, чтобы пользователь мог правильно использовать устройство, чтобы избежать опасности или потери имущества.

## **Законодательные акты и нормативные документы**

• Эксплуатация данного изделия должна вы-

полняться в строгом соответствии с местными правилами безопасной эксплуатации электрооборудования.

#### **Транспортировка**

- Используйте оригинальную или схожую упаковку для транспортировки устройства.
- После распаковки сохраните упаковочные материалы для дальнейшего использования. В случае неисправности вам потребуется вернуть устройство на завод в оригинальной упаковке. Транспортировка без оригинальной упаковки может привести к повреждению устройства, и компания не будет нести за это ответственности.
- Не роняйте и не ударяйте устройство. Устройство необходимо размещать вдали от источников электромагнитных помех.

#### **Электропитание**

- Приобретите зарядное устройство самостоятельно. Входное напряжение должно соответствовать ограниченному источнику питания (5 В постоянного тока, 2 А) в соответствии со стандартом IEC62368-1. Подробная информация приведена в таблице технических данных.
- Убедитесь, что вилка правильно подключена к розетке электропитания.
- Во избежание перегрева или возгорания изза перегрузки ЗАПРЕЩАЕТСЯ подключать не-

сколько устройств к одному адаптеру питания.

## **Батарея**

- Встроенная батарея не подлежит разборке. В случае необходимости ремонта обратитесь к производителю.
- При длительном хранении батареи полностью заряжайте ее каждые полгода, чтобы обеспечить ее работоспособность. В противном случае батарея может выйти из строя.

## **Техническое обслуживание**

- Если изделие не работает должным образом, обратитесь к дилеру или к специалистам ближайшего сервисного центра. Компания-изготовитель не несет ответственности за неисправности, возникшие в результате несанкционированного ремонта или технического обслуживания.
- При необходимости осторожно протрите устройство чистой салфеткой, смоченной небольшим количеством этилового спирта.
- Если оборудование используется способом, не указанным производителем, обеспечиваемая устройством безопасность может быть нарушена.

## **Требования к рабочей среде**

• Убедитесь, что рабочая среда удовлетворяет требованиям надлежащей работы устройства. Рабочая температура должна находиться в диапазоне от -20 °C до 55 °C, а рабочая влажность

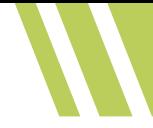

должна составлять не более 95%.

- ЗАПРЕЩАЕТСЯ устанавливать устройство в условиях воздействия сильного электромагнитного излучения или в пыльной среде.
- Не направляйте объектив устройства на солнце или другие яркие источники света.

#### **Кнопка подачи экстренного сигнала тревоги**

• Если устройство испускает дым, неприятный запах или шум, незамедлительно отключите электропитание, извлеките шнур питания и обратитесь в сервисный центр.

УВЕДОМЛЕНИЕ О СООТВЕТСТВИИ: В различных странах и регионах, включая США, ЕС, Великобританию и/или другие страны, подписавшие Вассенарские соглашения, на тепловизионные устройства могут распространяться правила экспортного контроля. При необходимости транспортировки между странами, экспорта или реэкспорта тепловизионных устройств обратитесь к юристу, специалисту по соблюдению нормативно-правового соответствия или местным органам власти для получения информации о разрешении на экспорт.

#### **Комплектация:**

- 1. Тепловизионный монокуляр
- 2. Мягкий чехол
- 3. Кабель USB
- 4. Ткань для протирки линз
- 5. Руководство по эксплуатации

# **Содержание**

77

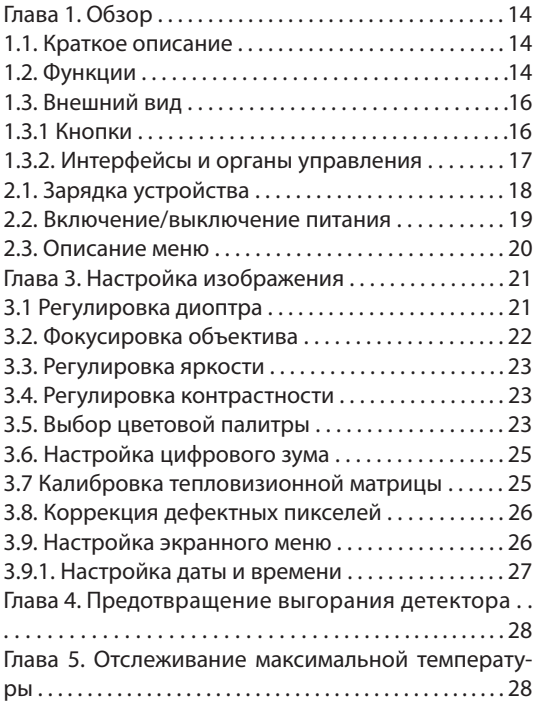

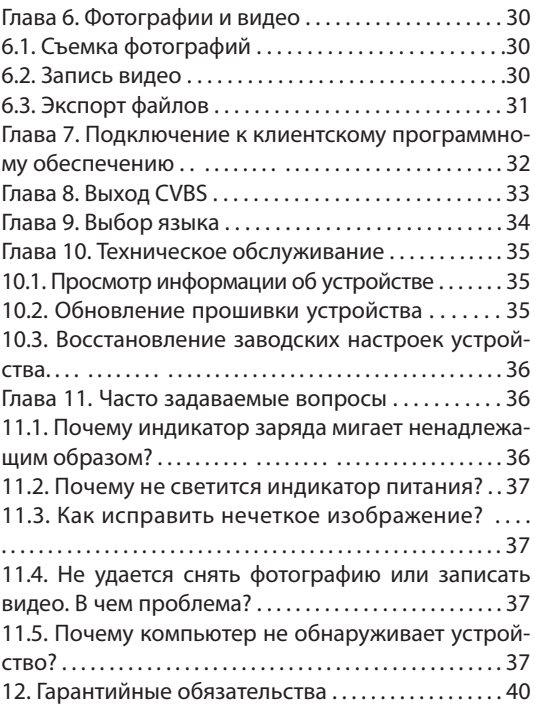

 $\boldsymbol{W}$ 

## **Глава 1. Обзор 1.1. Краткое описание**

Тепловизионный монокуляр представляет собой переносное устройство с функциями наблюдения, поиска, отслеживания объектов с самой высокой температурой, с точкой доступа Wi-Fi и т. д. Высокочувствительный встроенный тепловой детектор обеспечивает четкое изображение даже в полной темноте. Устройство в основном применяется за пределами помещения в таких случаях, как патрулирование, обеспечение правопорядка, поиск и спасение, наркоконтроль, борьба с контрабандой, задержание преступников, походы, путешествия, охота и т. д.

## **1.2. Функции**

## **Отслеживание самой высокой температуры**

Устройство может определять самую высокую температуру на сцене и отмечать эту точку на экране. Действие этой функции зависит от модели монокуляра.

## **Коррекция дефектных пикселей**

Устройство поддерживает функции коррекции дефектных пикселей и калибровки тепловизионной матрицы, которые позволяют улучшить качество изображения и устранить шумы, возникающие в процессе работы тепловизионного модуля.

#### **Подключение к клиентскому ПО**

После подключения устройства к смартфону или планшету через точку доступа вы сможете делать снимки, записывать видео и настраивать параметры с помощью приложения Arkon.

## **Хранилище**

Встроенный модуль памяти поддерживает запись видео и сохранение фотографий.

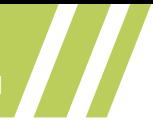

- **1.3. Внешний вид**
- **1.3.1 Кнопки**

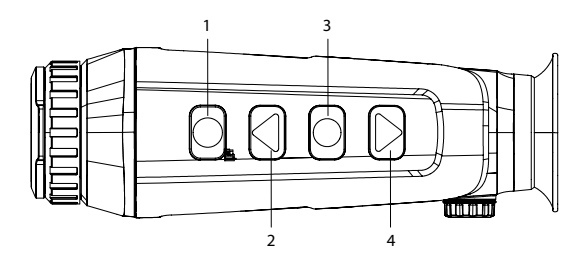

**Рис. 1-1. Кнопки на устройстве Таблица 1-1. Назначение кнопок**

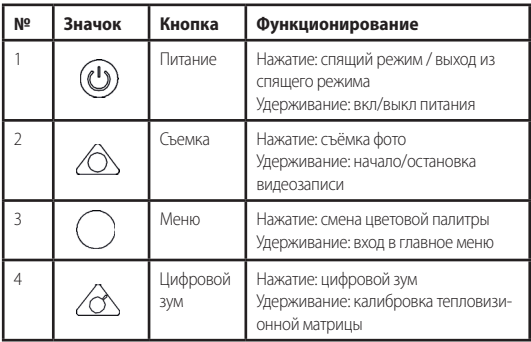

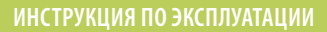

## **1.3.2. Интерфейсы и органы управления**

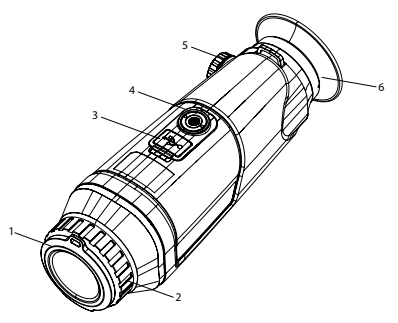

#### **Рис. 1-2. Интерфейсы и органы управления**

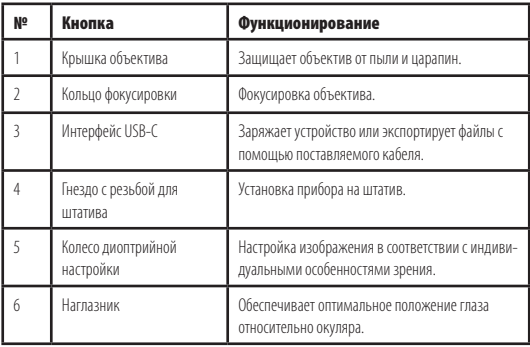

## **Глава 2. Подготовка к работе**

Извлеките монокуляр и аксессуары. Сверьтесь с упаковочным списком, чтобы убедиться в наличии устройства и аксессуаров, а также в их пригодности для использования. Прочтите руководство пользователя, чтобы ознакомиться с инструкциями по эксплуатации и мерами предосторожности.

## **2.1. Зарядка устройства**

После запуска устройства на экранном меню отображается состояние батареи. Если уровень заряда батареи низкий, зарядите устройство и убедитесь в том, что оно правильно работает.

#### **Перед началом работы**

- Температура во время зарядки должна находиться в диапазоне от 0°C до 45°C.
- Зарядите устройство с помощью поставляемого кабеля.

## **Порядок действий**

- 1. Поднимите крышку кабельного интерфейса.
- 2. Вставьте кабель и зарядите устройство.

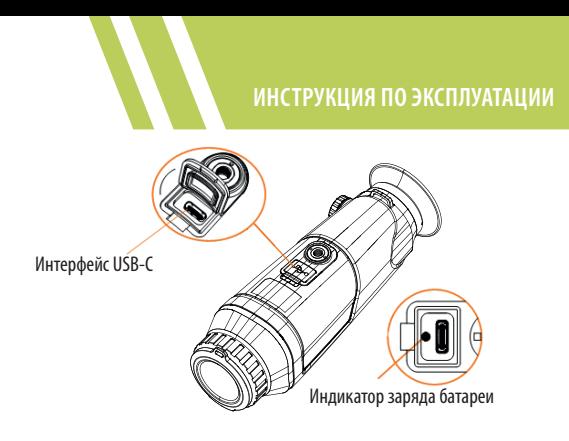

**Рисунок 2-1. Интерфейс USB-C**

- Мигает красным и зеленым: произошла ошибка.
- Постоянно светится красным: батарея заряжается.
- Постоянно светится зеленым: батарея полностью заряжена.
- Выключен: батарея не заряжается.

## **2.2. Включение/выключение питания Включение устройства**

Когда устройство подключено к источнику питания с помощью кабеля или батарея имеет достаточный заряд, нажмите кнопку 1 и удерживайте ее 2 сек., чтобы включить устройство.

## **Выключение устройства**

Когда устройство включено, нажмите кнопку 1 и удерживайте ее 2 сек., чтобы выключить устройство.

## **Автоматическое выключение питания Порядок действий**

1. Нажмите и удерживайте кнопку 3, чтобы перейти в меню.

2. Выберите 1 и нажмите кнопку 3 для установки необходимого времени автоматического выключения.

3. Для сохранения настроек и выхода нажмите и удерживайте кнопку 3.

## **2.3. Описание меню**

Когда устройство включено, нажмите и удерживайте кнопку 3, чтобы открыть меню.

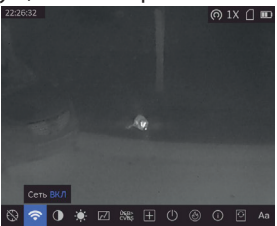

**Рис. 2-2. Описание меню**

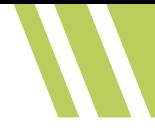

- Для перемещения курсора влево нажмите кнопку 2.
- Для перемещения курсора вправо нажмите кнопку 4.
- Нажмите кнопку 3 для подтверждения и удерживайте ее, чтобы выйти из меню.

## **Глава 3. Настройка изображения**

Для оптимизации изображения вы можете выбрать цветовые палитры, настроить яркость и контраст, а также использовать функции коррекции тепловизионной матрицы и коррекции дефектных пикселей.

## **3.1 Регулировка диоптра**

Убедитесь, что окуляр закрывает глаз и направлен на цель. Поворачивайте колесо фокусировки, пока текст меню или изображение не станет четким.

## **Примечание**

При регулировке диоптра НЕ прикасайтесь к поверхности объектива или окуляра во избежание их загрязнения.

## **3.2. Фокусировка объектива**

Вращайте кольцо фокусировки, чтобы сфокусировать объектив.

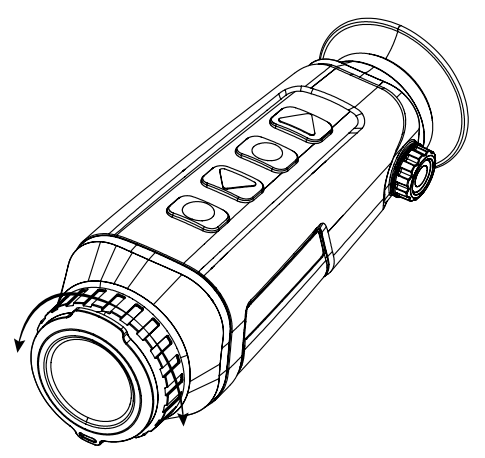

**Рис. 3-1. Фокусировка**

#### **Примечание**

- НЕ прикасайтесь к объективу пальцами и не размещайте рядом с ним какие-либо острые предметы.
- Наличие этой функции зависит от модели монокуляра.

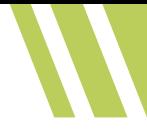

#### **3.3. Регулировка яркости**

Для регулировки яркости выберите і рі и нажмите кнопку 3. В режиме «горячее – белое» чем выше значение яркости, тем ярче изображение. Изображения в режиме «горячее – белое» показаны на рисунках ниже. Эффект регулировки яркости в режиме «горячее – черное» будет противоположным.

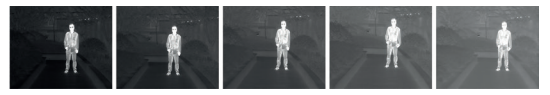

**Рис. 3-4. Настройка яркости в режиме «Горячее – белое»**

## **3.4. Регулировка контрастности**

Для регулировки контрастности выберите • и нажимайте кнопку 3.

## **3.5. Выбор цветовой палитры**

Вы можете выбрать разные палитры для отображения одной и той же сцены с разными эффектами. Для переключения палитры цветов нажмите кнопку 3.

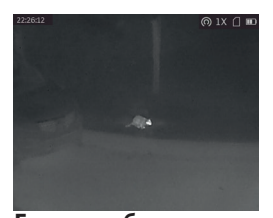

**Горячее – белое** Горячие области отображаются как более светлые. Чем выше температура объекта, тем светлее он будет на экране.

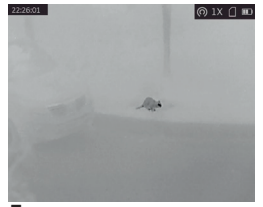

**Горячее – черное** Горячие области отображаются как более темные. Чем выше температура объекта, тем темнее он будет на экране.

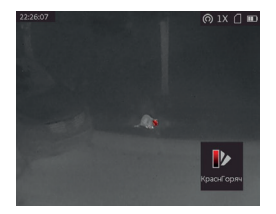

**Горячее – красное** Горячие области отображаются красным цветом. Чем выше температура объекта, тем краснее он будет на экране.

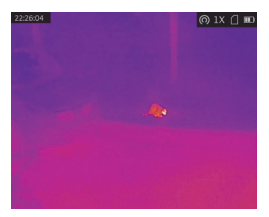

#### **Слияние**

В диапазоне различных температур (от высокой до низкой) изображение меняется следующим образом белое, желтое, красное, розовое, пурпурное.

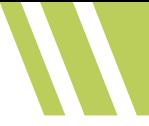

## **3.6. Настройка цифрового зума**

Эта функция служит для масштабирования изображения.

Если в режиме наблюдения нажимать кнопку 4, масштаб изображения будет переключаться между 1x, 2x, 4x и 8x.

#### **Примечание**

Действие этой функции зависит от модели монокуляра.

#### **3.7 Калибровка тепловизионной матрицы**

Эта функция помогает исправить неравномерность отображения и убрать шумы, возникающие в процессе работы прибора.

## **Порядок действий**

1. Нажмите и удерживайте кнопку 3, чтобы перейти в меню.

2. Для переключения режима калибровки выберите  $\mathbb Z$  и нажмите кнопку 3.

**Авто калибр.:** устройство выполняет калибровку автоматически по заданному расписанию при включении монокуляра.

**Внешн.:** для калибровки в режиме наблюдения закройте объектив крышкой, затем нажмите и удерживайте кнопку 4.

3. Для сохранения настроек и выхода нажмите и удерживайте кнопку 3.

## **3.8. Коррекция дефектных пикселей**

Устройство может корректировать дефектные пиксели, которые не отображаются на экране должным образом.

## **Порядок действий**

1. Нажмите и удерживайте кнопку 3, чтобы открыть меню.

2. Выберите пункт меню «Коррекция».

3. Для перемещения курсора нажимайте кнопку 3. Пункт «Смещение» отвечает за шаг перемещения курсора.

4. Для выбора направления движения нажмите кнопку 2 или кнопку 4.

5. Чтобы установить курсор в позицию дефектного пикселя, нажмите кнопку 3. Нажмите и удерживайте кнопку 2 для коррекции дефектного пикселя.

## **Примечание**

Если элементы меню коррекции закрывают дефектный пиксель, нажмите и удерживайте кнопку 4, чтобы выполнить зеркальное отображение элементов меню коррекции.

## **3.9. Настройка экранного меню**

Эта функция позволяет отобразить или скрыть информацию экранного меню в интерфейсе наблюдения в реальном времени.

## **Порядок действий**

1. Нажмите и удерживайте кнопку 3, чтобы открыть меню.

2. Для перехода к интерфейсу настройки экранного меню выберите **озвой и нажмите кнопку 3.** 

3. Чтобы выбрать информацию экранного меню, которую вы хотите отобразить или скрыть, нажмите кнопку 2 или кнопку 4.

4. Чтобы отобразить или скрыть выбранную информацию экранного меню, нажмите кнопку 3.

5. Нажмите и удерживайте кнопку 3, чтобы сохранить настройки и выйти.

## **3.9.1. Настройка даты и времени**

## **Порядок действий**

1. Нажмите и удерживайте кнопку 3, чтобы открыть меню.

2. Для перехода к интерфейсу установки времени выберите О и нажмите кнопку 3.

3. Для переключения системы отсчета времени нажмите кнопку 3. Для выбора времени или даты нажимайте кнопку 2 или кнопку 4.

4. Нажимайте кнопку 3 для выбора часов, минут, секунд, года, месяца или дня для настройки.

5. Нажмите кнопку 2 или кнопку 4 еще раз, чтобы настроить выбранный параметр.

6. Нажмите и удерживайте кнопку 3, чтобы сохранить настройки и выйти.

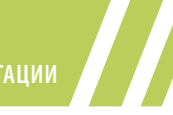

## **Глава 4. Предотвращение выгорания детектора**

Эта функция позволят предотвратить выгорание детектора тепловизионного модуля. При включении этой функции детектор будет закрыт шторкой, если шкала яркости детектора достигает определенного значения.

## **Порядок действий**

1. Нажмите и удерживайте кнопку 3, чтобы открыть меню.

2. Для включения или отключения функции предотвращения выгорания выберите пункт «защита от прожога» и нажмите кнопку 3.

# **Предостережение**

Никогда не направляйте прибор на объекты с высокой температурой, такие как открытый огонь, сварка, солнце и т.д. Это может спровоцировать необратимые повреждения детектора. Повреждения подобного рода гарантийным случаем не являются.

## **Глава 5. Отслеживание максимальной температуры**

Устройство может определять самую высокую температуру в наблюдаемой сцене и отмечать эту точку на экране.

## **Порядок действий**

1. Нажмите и удерживайте кнопку 3, чтобы открыть меню.

2. Выберите Ф и нажмите кнопку 3.

3. Нажмите и удерживайте кнопку 3, чтобы сохранить настройки и выйти.

#### **Результат**

Когда эта функция включена, точка с максимальной температурой помечается курсором . Когда сцена изменяется, курсор перемещается в соответствующее место.

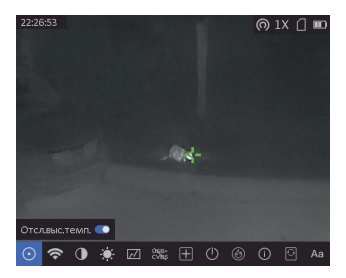

**Рис. 4-1. Эффект отслеживания максимальной температуры**

#### **Примечание**

Действие этой функции зависит от модели монокуляра.

## **Глава 6. Фотографии и видео**

Вы можете вручную записывать видео или делать фотоснимки в режиме реального времени.

## **6.1. Съемка фотографий**

Для сохранения фотоснимка нажмите кнопку 2 в режиме наблюдения.

#### **Примечание**

При успешной съемке изображение задерживается на 1 сек., а на дисплее отображается соответствующая надпись.

Для экспорта отснятых изображений см. главу *Экспорт файлов.* 

## **6.2. Запись видео**

## **Порядок действий**

1. Чтобы начать запись, нажмите и удерживайте кнопку 2 в режиме наблюдения.

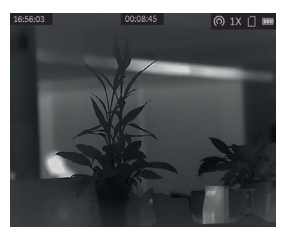

**Рис. 6-1. Начало записи**

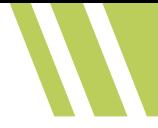

В середине верхней части изображения отображается информация о времени записи.

2. Для остановки записи еще раз нажмите и удерживайте кнопку 2.

## **Далее:**

Для экспорта отснятых видеозаписей см. главу *Экспорт файлов.*

## **6.3. Экспорт файлов**

Эта функция используется для экспорта видеозаписей и фотографий.

## **Перед началом работы**

Отключите в главном меню прибора функцию точки доступа.

## **Порядок действий**

1. Соедините кабелем устройство и компьютер.

#### **Примечание**

При подключении кабеля убедитесь, что устройство включено.

2. Откройте на компьютере диск устройства. Перейдите в **каталог изображений цифровой камеры** и найдите папку, в названии которой указан год и

месяц съемки. Например, если вы делали снимки или записывали видео в июне 2022 года, перейдите в каталог **каталог изображений цифровой камеры 202206**, чтобы найти свои фотографии или видео.

3. Выберите файлы и скопируйте их на компьютер.

4. Отсоедините устройство от ПК.

 **Примечание**

- Изображения на устройстве отображаются при его подключении к компьютеру. При этом отключаются такие функции, как запись, съемка и точка доступа.
- При первом подключении устройства к ПК драйвер устройства устанавливается автоматически.

#### **Глава 7. Подключение к клиентскому программному обеспечению**

После подключения устройства к приложению Arkon через точку доступа, вы сможете снимать фотографии, записывать видео и настраивать параметры устройства на своем телефоне.

## **Порядок действий**

1. Нажмите и удерживайте кнопку 3, чтобы открыть меню устройства.

2. Выберете пункт меню «Сеть», чтобы включить функцию точки доступа.

3. Включите режим WLAN на смартфоне и подклю-

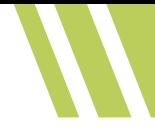

читесь к точке доступа.

- Имя точки доступа: Wlan- и серийный номер устройства.
- Пароль точки доступа: все 9 знаков серийного номера устройства с учётом регистра.

4. Скачайте приложение Arkon. Чтобы скачать и установить это приложение вы также можете просто отсканировать QR-код.

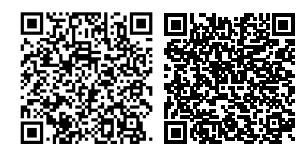

*ОС Android iOS*

5. Откройте приложение и подключите телефон к устройству. Вы можете просматривать интерфейс устройства на телефоне.

#### **Примечание**

Когда уровень заряда батареи становится менее 15%, функция точки доступа автоматически отключается.

#### **Глава 8. Выход CVBS**

С помощью этой функции вы можете более детально просматривать изображение на внешнем мониторе.

#### **Перед началом работы**

- Приобретите кабель USB-C—CVBS (не входит в комплект поставки).
- Подключите устройство к монитору, используя кабель USB-C—CVBS.
- При подключении кабеля убедитесь, что устройство выключено.

## **Порядок действий**

1. Нажмите и удерживайте кнопку 3, чтобы открыть меню устройства.

2. Чтобы включить выход CVBS, выберите и нажмите кнопку 3.

#### **Результат**

Дисплей отображает изображение с устройства.

## **Глава 9. Выбор языка**

С помощью этой функции вы можете выбрать язык меню устройства.

## **Порядок действий**

1. Нажмите и удерживайте кнопку 3, чтобы открыть меню.

2. Для перехода к интерфейсу установки языка выберите и нажмите кнопку 3.

3. Нажмите кнопку 2 или кнопку 4, чтобы выбрать нужный язык, а затем нажмите кнопку 3 для подтверждения.

#### **Глава 10. Техническое обслуживание**

Эта часть руководства знакомит с операциями по просмотру информации об устройстве, обновлению прошивки устройства, восстановлению параметров по умолчанию и т. д.

## **10.1. Просмотр информации об устройстве**

## **Порядок действий**

1. Нажмите и удерживайте кнопку 3, чтобы открыть меню устройства.

2. Выберите (1) и нажмите кнопку 3. Вы можете просмотреть информацию об устройстве, такую как версия и серийный номер.

## **10.2. Обновление прошивки устройства**

#### **Перед началом работы**

Сначала загрузите пакет обновления.

## **Порядок действий**

1. Подключите устройство к компьютеру с помощью кабеля.

2. Скопируйте файл обновления в корневой каталог устройства.

3. Отсоедините устройство от ПК.

4. Перезагрузите устройство.

#### **Результат**

Устройство обновится автоматически. Процесс обновления будет отображаться в главном интерфейсе.

#### **10.3. Восстановление заводских настроек устройства**

## **Порядок действий**

1. Нажмите и удерживайте кнопку 3, чтобы открыть меню устройства.

2. Выберите **в** и нажмите кнопку 3, чтобы восстановить заводские настройки устройства, руководствуясь инструкциями на экране.

## **Глава 11. Часто задаваемые вопросы**

#### **11.1. Почему индикатор заряда мигает ненадлежащим образом?**

Проверьте следующее:<br>1. Убедитесь, что устройство заряжается с помощью стандартного адаптера питания, а температу-<br>ра во время зарядки превышает 0°C.

2. Устройство оборудовано встроенным модулем защиты от сбоев в процессе зарядки. Зарядите устройство в выключенном состоянии.

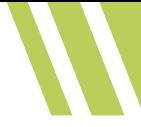

#### **11.2. Почему не светится индикатор питания?**

Проверьте, не разряжена ли батарея устройства. Проверьте индикатор, выполнив зарядку батареи устройства в течение хотя бы 5 мин.

#### **11.3. Как исправить нечеткое изображение?**

Поворачивайте колесо диоптрийной настройки, пока изображение не станет четким. См. раздел «Регулировка диоптра».

#### **11.4. Не удается снять фотографию или записать видео. В чем проблема?**

Проверьте следующее:

- Не подключено ли устройство к ПК. В этом состоянии функции съемки и записи отключены.
- Не заполнена ли память.
- Не разряжена ли батарея устройства.

#### **11.5. Почему компьютер не обнаруживает устройство?**

Проверьте следующее:

- Проверьте, подключено ли устройство к ПК с помощью прилагаемого USB кабеля.
- Если вы используете другой USB-кабель, убедитесь, что его длина не превышает 1 м.
- Не включен ли модуль Wi-Fi. Если это так, перейдите в меню устройства и отключите функцию точки доступа.

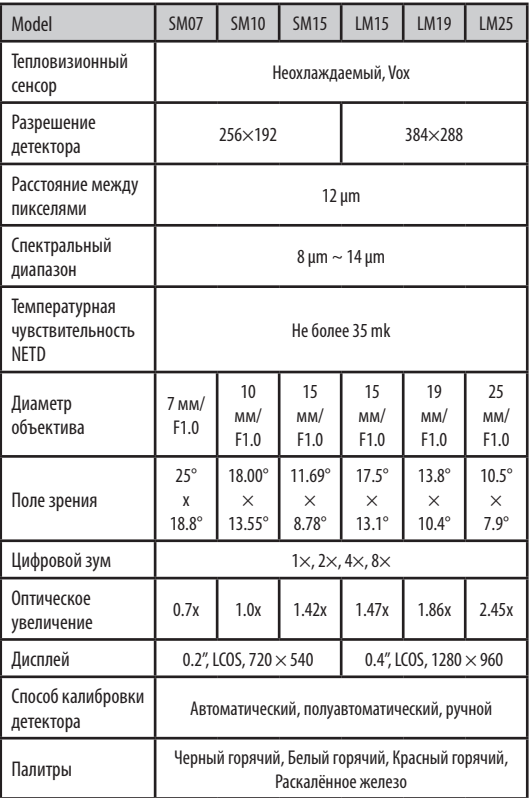

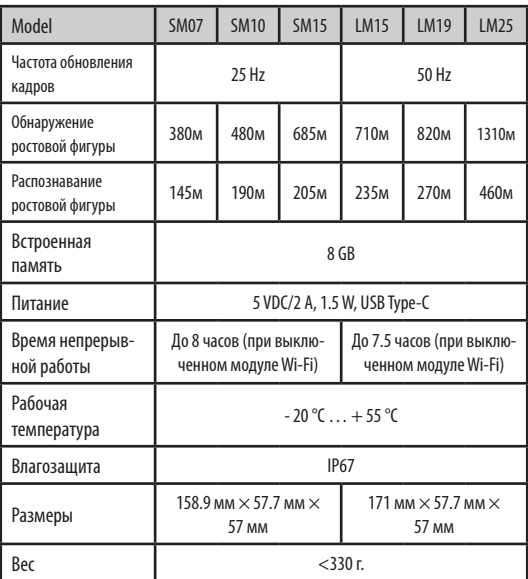

 $\boldsymbol{W}$ 

## **12. Гарантийные обязательства**

Гарантийный срок хранения и эксплуатации изделия составляет 24 месяца со дня продажи, но не более 36 месяцев с даты изготовления прибора. При отсутствии отметки о продаже гарантийный срок устанавливается со дня выпуска изделия заводом-изготовителем и составляет 24 месяца.

Гарантия действительна только при наличии правильно заполненного руководства пользователя изделия с указанием серийного номера, даты поставки, четких печатей поставщика и завода-изготовителя.

Гарантийный ремонт выполняется бесплатно (включая стоимость работ, материалов и, при необходимости, перевозки) на заводе-изготовителе или в сервисной компании.

Любые претензии к качеству изделия рассматриваются только после проверки его качества на заводе-изготовителе. Решение вопроса о замене или ремонте изделия или частей изделия остается в компетенции специалистов завода-изготовителя или сервисной службы. Заменяемые детали и узлы переходят в собственность завода-изготовителя или сервис-центра.

После проведения гарантийных сервисных работ гарантийный срок не возобновляется, а действует далее.

Ответственность по настоящей гарантии ограничивается, если это не противоречит закону, указанными в настоящем документе обязательствами. Если в процессе эксплуатации изделия выяснится, что параметры изделия отличаются от изложенных в руководстве по эксплуатации, рекомендуем немедленно обратиться за консультацией на завод-изготовитель, адрес и телефоны которого указаны в руководстве пользователя.

В течение всего гарантийного срока владелец имеет право на бесплатный ремонт изделия по неисправности, являющейся следствием производственных дефектов.

Купленное изделие требует специальной установки (адаптации) на оружие.

На гарантийный ремонт принимаются изделия в комплекте с креплением завода-изготовителя.

Завод-изготовитель снимает с себя все гарантийные обязательства при само- стоятельной (несанкционированной) установке изделия на оружие, использовании самодельных переходных планок (кронштейнов).

Гарантийные обязательства завода-изготовителя не распространяются в следующих случаях:

- утрата руководства пользователя на изделие;
- внесение исправлений в текст руководства

пользователя, повреждений и изменений серийного номера изделия или в руководстве пользователя и при их несоответствии;

- при наличии механических повреждений, повреждений из-за воздействия химических веществ или неправильного применения;
- использование изделия в целях, для которых оно не предназначено;
- повреждения или нарушения нормальной работы в результате воздействия огня, агрессивных веществ, действиями животных или насекомых;
- неисправности, вызванные действиями непреодолимой силы (пожара, стихийных бедствий и т.п.);
- неквалифицированный ремонт, разборка или адаптация на оружие и другие, не предусмотренные инструкцией, вмешательства не уполномоченными на это лицами;
- повреждения, возникшие вследствие несоблюдения правил экс плуатации, хранения и/или транспортировки по вине владельца, транспортной фирмы, сервисной организации, уполномоченных на адаптацию лиц или фирм;
- несанкционированное изменение конструкции изделия.

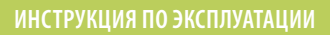

Гарантийный и послегарантийный ремонт и обслуживание производятся по адресу:

ООО «ЦЭК», 121165, г. Москва, ул. Киевская, д. 24 Тел.: +7 (495) 229-39-93 e-mail: info@arkonoptics.ru https://arkonoptics.ru

# ОТМЕТКИ О ПРОДАЖЕ И ПРОИЗВЕДЁННОМ РЕМОНТЕ

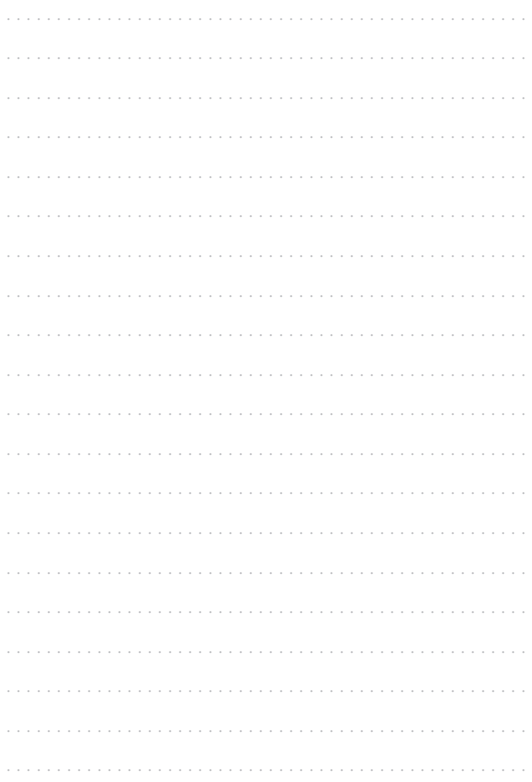

# ОТМЕТКИ О ПРОДАЖЕ И ПРОИЗВЕДЁННОМ РЕМОНТЕ

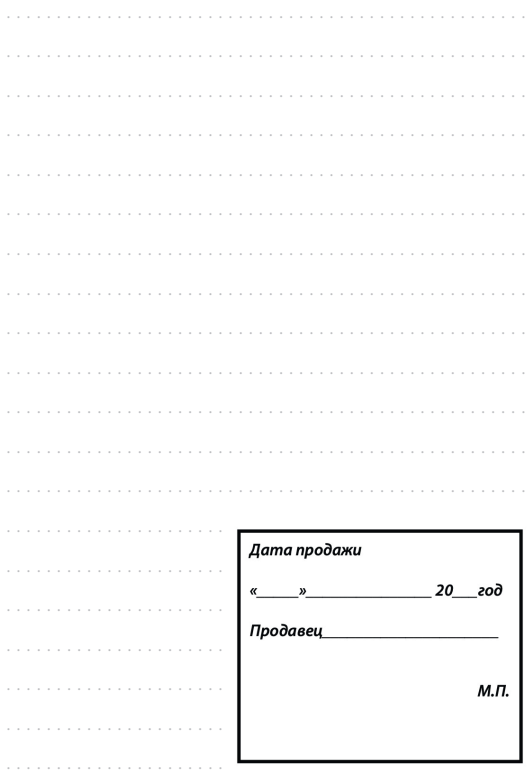

45

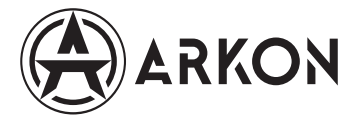

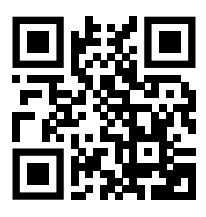

+7 (495) 229-39-93 Е-mail: info@arkonoptics.ru